# **Sistem Informasi Pengguna Narkoba Dengan Studi Kasus BNN Kota Kediri**

# **Rinanza Zulmy Alhamri<sup>1</sup> , Arif Syamsudin<sup>2</sup>**

Teknik Informatika, Politeknik Kediri Jl. Mayor Bismo No 27 Kediri Email : rinanza.z.alhamri@gmail.com

#### **ABSTRAK**

Proses pencatatan pengguna narkoba di BNN Kota Kediri, masih dilakukan secara sederhana dengan pencatatan manual menggunakan bantuan microsoft office dan belum menggunakan aplikasi khusus. Hal ini mengakibatkan proses menjadi kurang efektif dan kurang efisien, baik dari segi materi maupun waktu. Selain itu pemetaan wilayah rawan bahaya narkoba sangat di perlukan, selain pencatatan pengguna narkoba juga untuk kelancaran tugas seksi pemberantasan di BNN Kota Kediri, maka dari itu di perlukan fitur khusus untuk pemetaan di wilayah kota kediri. Untuk mengatasi permasalahan tersebut, maka perlu dibangun sebuah aplikasi sistem informasi yang dapat membantu dalam proses pembuatan data pengguna narkoba serta mencerminkan pemetaan agar efektif dan efisien khususnya pada sie pemberantasan di BNN Kota Kediri. Fitur yang terdapat dalam Sistem Informasi Pengguna Narkoba BNN Kota Kediri adalah dapat melihat data pengguna narkoba, dapat melakukan proses pencarian pada data pengguna narkoba, dapat menambah data pengguna narkoba, dapat melihat detail data penguna narkoba, selain itu sistem informasi ini dapat mempresentasikan jumlah pengguna dalam bentuk peta, dan dapat melakukan proses print pada data pengguna narkoba BNN Kota Kediri.

#### Kata kunci: **Data Pengguna, BNN Kota Kediri, Sistem Informasi**

# I. PENDAHULUAN

# *A. Analisis Situasi*

Badan Narkotika Nasional (BNN) adalah sebuah Lembaga Pemerintah Non Kementerian (LPNK) Indonesia yang mempunyai tugas melaksanakan tugas pemerintahan di bidang pencegahan, pemberantasan penyalahgunaan dan peredaran gelap psikotropika, prekursor, dan bahan adiktif lainnya kecuali bahan adiktif untuk tembakau dan alkohol. BNN dipimpin oleh seorang kepala yang bertanggung jawab langsung kepada Presiden melalui koordinasi Kepala Kepolisian Negara Republik Indonesia. Setiap kasus atau data yang masuk masih diolah atau didata secara manual. Setiap saat data-data tersebut mengalami perubahan dan penambahan serta butuh rekapitulasi peningkatan atau penurunan data pengguna.

Dalam proses pembuatan data pengguna narkoba ini, masih dilakukan secara sederhana dengan pencatatan manual menggunakan bantuan microsoft office, belum menggunakan aplikasi khusus. Hal ini mengakibatkan sistem menjadi kurang efektif dan kurang efisien, baik dari segi materi maupun waktu.

Pemetaan wilayah rawan bahaya narkoba sangat di perlukan oleh BNN Kota Kediri untuk kelancaran tugas seksi pemberantasan di BNN Kota Kediri, maka dari itu di perlukan fitur khusus untuk pemetaan di wilayah kota kediri.

#### *B. Permasalahan Mitra*

Diperlukan suatu sistem informasi yang dapat digunakan untuk melakukan pengolahan data pengguna narkoba. Oleh karena itu dapat dirumuskan permasalahan pada pembuatan sistem informasi ini adalah bagaimana membuat dan mengembangkan sistem informasi pengolahan data pengguna narkoba yang dapat membantu pengolahan data di BNN Kota Kediri.

# II. TARGET LUARAN

# *C. Solusi*

Solusi yang ingin dicapai dalam pembuatan sistem informasi ini adalah:

- 1. Merancang dan membuat sistem informasi yang sesuai dengan sistem pengolahan data pengguna Narkoba yang berjalan di Badan Narkotika Nasional Kota Kediri yang dilengkapi dengan foto pengguna narkoba pada masing – masing data dan dapat mencetak data diri pengguna.
- 2. Dapat melihat grafik statistik pengguna narkoba di wilayah kota kediri.
- 3. Memudahkan pemetaan bagi kasi berantas di BNN Kota Kediri.

# *D. Target Luaran*

Target luaran pembuatan "Sistem Informasi Pengguna Narkoba Dengan Studi Kasus Bnn Kota Kediri" adalah sebagai berikut:

- 1. Mempercepat proses pengolahan data pengguna narkoba sehingga penyajian data untuk pelaporan akan dapat dilakukan dengan cepat dan tepat waktu.
- 2. Memberikan atau menyimpan data dengan tepat sesuai dengan data data yang telah di-inputkan kedalam database sistem informasi ini.
- 3. Memberikan kemudahan kepada user untuk melakukan proses cetak atau print.

#### III. METODE PELAKSANAAN

# *A. Tempat dan Waktu*

Program pengabdian masyarakat ini dilakukan di Badan Narkotika Nasional (BNN) Kota Kediri berlokasi di jalan Selomangkleng No. 03 Kota Kediri. Waktu pelaksanaan program selama 3 bulan terhitung dari Bulan Mei 2016 s.d. Bulan Agustus 2016.

# *B. Tahap Pelaksanaan*

# *1) Tahap Persiapan*

Sebelum membuat aplikasi yang diperlukan, dilakukan pengumpulan data terlebih dahulu. Pengumpulan data dapat dilakukan dengan cara studi lapangan dan wawancara dengan pihak terkait.

# *2) Tahap Analisa Kebutuhan*

Dalam membantu proses pendataan identitas pengguna narkoba perlu dibuat sebuah sistem informasi yang dapat memberikan informasi yang tepat kepada bagian sie pemberantasan. Dengan adanya sistem informasi ini diharapkan dapat membantu mengurangi pemberian informasi yang kurang tepat kepada bagian sie pemberatasan serta lebik efektif untuk mendata. Salah satu tugas BNN Kota Kediri yaitu melakukan pendataan pengguna Narkoba khususnya di wilayah kota kediri, adapun form pendataan yang harus diisi yaitu form identitas pengguna Narkoba, form riwayat pemakaian dan form riwayat rehabilitasi.

Adapun cara pendataan kepada pengguna narkoba di BNN Kota Kediri yaitu dengan melakukan proses interview dengan menanyakan identitas lengkap pengguna, identitas orang tua, riwayat pemakaian Narkoba pengguna, kemudian riwayat rehabilitasi pengguna narkoba. Setelah data-data yang diperlukan masuk kemudian akan diolah menjadi satu lembar laporan yang mana sewaktu-waktu akan dilaporkan kepada kepala BNN Kota Kediri dan melakukan proses rehabilitasi pengguna serta pembinaan terhadap pengguna narkoba secara intensif dan diharapkan pengguna narkoba yang sudah direhabilitasi dan mengikuti pembinaan secara intensif akan sadar terhadap bahaya Narkoba dan mau untuk meninggalkan Narkoba.

Kebutuhan funsional untuk sistem informasi kepegawaian antara lain :

- 1. Admin dapat menambahkan, menghapus dan mengedit data pengguna narkoba.
- 2. Admin dapat melihat detail dan dapat melakukan cetak pada data pengguna narkoba.
- 3. Admin dapat melihat statistik pengguna narkoba.
- 4. Admin dapat melihat pemetaan pengguna narkoba berdasarkan statistik pengguna narkoba.

# *3) Tahap Pembuatan Sistem Informasi*

Arsitektur Sistem Informasi Data Pengguna Narkoba ini adalah user mengakses database Data Pengguna Narkoba melalui aplikasi (antarmuka). User dapat melakukan input, edit, delete, cari dan melihat detail data pengguna narkoba yang ada pada database.

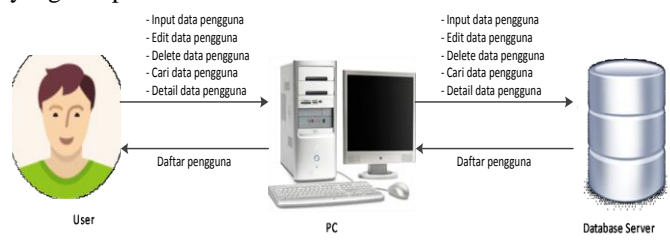

Gambar 1. Arsitektur Sistem Informasi Pengguna Narkoba

Pada Gambar 1 menjelaskan bahwa penggunaan sistem memiliki hubungan antara user dengan PC-nya. Hubungan antara PC dengan user, user menggunakan perangkat, dan menjalankan sistemnya untuk input, edit, delete, cari dan melihat detail pengguna yang ada pada sistem. Hubungan antara PC dengan database, dalam database terdapat data-data yang diperlukan oleh user.

Ketika di padukan antara keterangan-keterangan yang ada, yaitu user dapat mencari data pengguna yang terdapat pada sistem. Setiap data yang ingin dicari akan terhubung dengan database.

Perancangan sangat diperlukan agar arsitektur aplikasi dapat memenuhi fungsionalitas yang diinginkan oleh pengguna. Pada tahap ini terdapat perancangan database, yakni Flowchart, DFD, ERD, dan antarmuka dari sistem.

Pada DFD level konteks dari sistem informasi data pengguna narkoba terdapat satu user yaitu admin yang digambarakan pada Gambar 2 . Hak akses yang dimiliki admin meliputi hak untuk mengolah data pengguna.

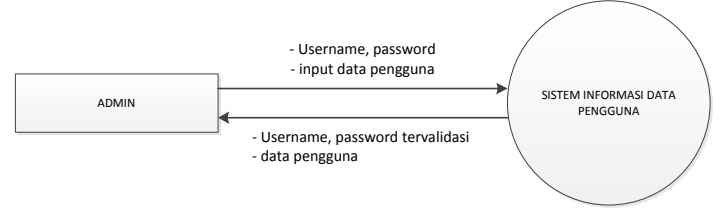

Gambar 2. DFD Sistem Informasi Pengguna Narkoba

Dalam sistem informasi data pengguna narkoba ini dibutuhkan suatu database yang berguna sebagai tempat penyimpanan seluruh data yang diperlukan dalam sistem informasi data pengguna narkoba yang dirancang. Semua data-data tersebut intinya akan disimpan dalam database yang menggunakan MySQL. Dalam sistem informasi data pengguna narkoba ini dibutuhkan suatu database yang berisi 5 tabel diantaranya adalah sebagai berikut:

- 1. Tabel Admin
- 2. Tabel Data Pengguna
- 3. Tabel Riwayat Pemakaian
- 4. Tabel Riwayat Rehabilitasi
- 5. Tabel Kecamatan
- 6. Tabel Kelurahan

# *4) Tahap Implementasi*

Pada tahap ini Sistem Informasi Pengguna Narkoba telah selesai dibuat. Kemudian aplikasi akan diimplmentasikan dan akan disosialisasikan kepada BNN Kota Kediri. Proses sosialisasi akan dilakukan secara terus menerus hingga dianggap cukup.

#### 5) *Tahap Pembuatan Laporan*

Pada tahap ini dilakukan proses pembuatan laporan program pengabdian masyarakat. Laporan terdiri dari dokumentasi persiapan, pembuatan, sampai dengan proses sosialisasi.

# IV.HASIL DAN PEMBAHASAN

*A. Implementasi Sistem Informasi*

# *1) Implementasi Database*

Tabel Admin

Source code membuat tabel admin akan menghasilkan dua filed yaitu username dan password. Sesuai dengan perancangan tabel admin pada bab III Tabel 3.1. Hasil dari source code tersebut dapat dlihat pada Gambar 4.1.

> CREATE TABLE `admin` ( `username` char(10) NOT NULL, `password` char(10) DEFAULT NULL, PRIMARY KEY ('username'));

# Tabel data\_pengguna

Implementasi dari source code pembuatan tabel data pengguna digambarkan pada Gambar 4.2. Source code tabel data pengguna akan menghasilkan delapanbelas filed yaitu id\_pengguna, ktp\_sim, nama\_pengguna, namapanggilan\_pengguna, alamat\_pengguna, jk\_pengguna, agama\_pengguna, pekerjaan\_pengguna, pendidikan\_pengguna, namaistri\_pengguna, namaayah\_pengguna, namaibu\_pengguna, alamatortu\_pengguna, telp\_ortu, telp\_pengguna dan keterangan. Tabel yang dibuat sesuai dengan perancangan tabel data\_pengguna.

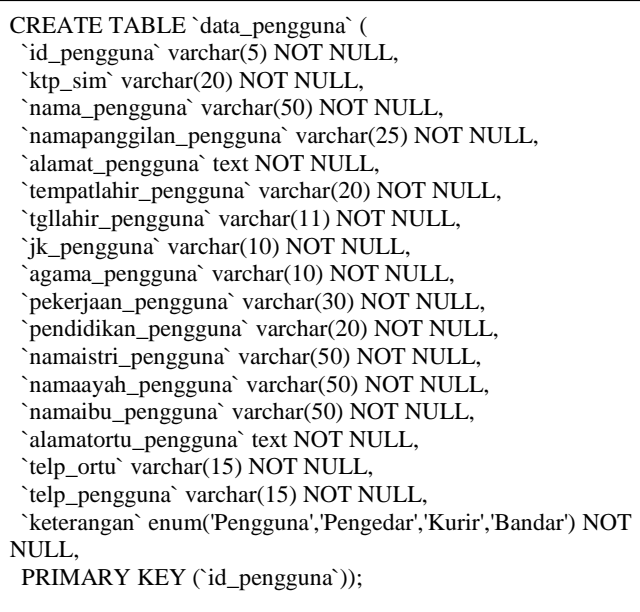

Tabel riwayat\_pemakaian

Implementasi dari source code pembuatan tabel riwayat pemakaian digambarkan pada Gambar 4.3. Tabel yang dihasilkan dari source code tersebut adalah id\_pengguna, jenisnarkotika\_riwayat, awalpakai\_riwayat, akhirpakai\_riwayat dan carapakai\_riwayat. Tabel yang dibuat telah sesuai dengan perancangan tabel riwayat\_pemakaian.

CREATE TABLE `riwayat\_pemakaian` ( `id\_pengguna` varchar(5) NOT NULL, `jenisnarkotika\_riwayat` varchar(50) NOT NULL, `awalpakai\_riwayat` varchar(30) NOT NULL, `akhirpakai\_riwayat` varchar(30) NOT NULL, `carapakai\_riwayat` varchar(50) NOT NULL);

# Tabel Riwayat Rehabilitasi

Implementasi dari source code pembuatan tabel riwayat rehabilitasi digambarkan pada Gambar 4.4. Tabel yang dihasilkan dari source code tersebut adalah id\_pengguna, status\_rehab, tempat\_rehab, rekammedis\_rehab, rawat\_rehab, lama\_rehab, fotokanan\_rehab, fototengah\_rehab dan fotoiri\_rehab. Tabel yang dibuat telah sesuai dengan perancangan tabel riwayat\_rehab.

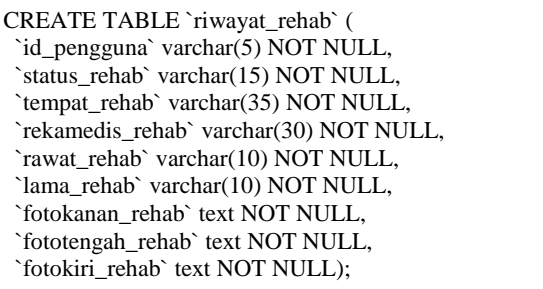

- *2) Implementasi Interface*
- Halaman Login

Gambar 3 menunjukkan bahwa halaman login memiliki dua form yang wajib diisi yaitu username dan password. Implementasi halaman login sama dengan perancangan antarmuka user.

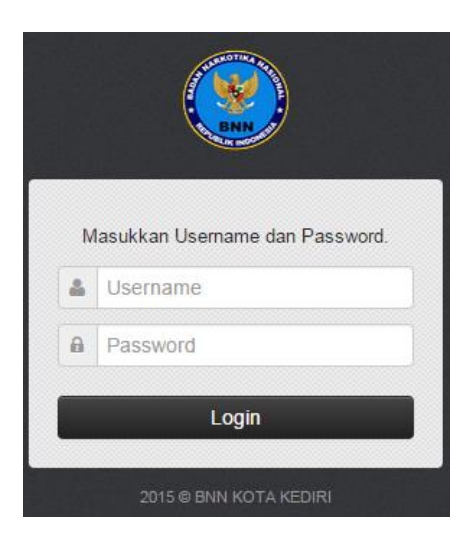

Gambar 3. Halaman Login

Halaman Utama

Halaman Utama merupakan halaman awal pada sistem bila telah berhasil login. Pada halaman utama hanya terdapat informasi tentang visi dan misi dari BNN. Dapat dilihat pada halaman utama terdapat menu data pengguna yang dapat

dipilih. Gambar 4 menunjukkan bahwa halaman utama menginformasikan tentang visi dan misi dari BNN. Terdapat menu data pengguna yang dapat dipilih. Untuk melihat semua visi dan misi dapat di scroll ke bawah.

| <b>BNN KOTA KEDIRI</b>   |                                                                                                    |                                                                                                    |  |  |  |  |  |
|--------------------------|----------------------------------------------------------------------------------------------------|----------------------------------------------------------------------------------------------------|--|--|--|--|--|
|                          | SIE PEMBERANTASAN, Sistem Informasi Data Pengguna BNN KOTA KEDIRI                                                                                                    |                                                                                                    |  |  |  |  |  |
| <b>W</b> Home            | # Home                                                                                                    |                                                                                                    |  |  |  |  |  |
| <b>III</b> Data Pengguna |                                                                                                    |                                                                                                    |  |  |  |  |  |
| & Logout                 | Kunsungi Situs Resmi BNN                                                                                                    |                                                                                                    |  |  |  |  |  |
|                          | EVIsi & Misi BNN PUSAT<br>$\checkmark$                                                                                                    | EVISI & MISI BNN KOTA KEDIRI                                                                                                    |  |  |  |  |  |
|                          | Visi:<br>Meniadi Lembaga Non Kementerian yang profesional dan mampu menggerakkan:<br>seluruh koponen masyarakat, bangsa dan negara Indonesia dalam melaksanakan<br>Pencegahan dan Pemberantasan Penyalahgunaan dan Peredaran Gelap<br>Narkotika, Psikotropika, Prekursor dan Bahan Adiktif Lainmra di Indonesia. | Visi :<br>Meriadi penrakilan BNN di Kota Kediri yang profesional dan mampu menyatukan<br>dan menggerakkan seluruh komponen masyarakat, bangsa dan negara Indonesia<br>dalam melaksanakan pencegahan dan pemberantasan penyalahgunaan dan<br>peredaran gelap narkoba. |  |  |  |  |  |
|                          | Misi :<br>1. Menyusun kebiakan russional P4GN.                                                                                                    | Misi :<br>Bersama instansi pemerintah daerah, swasta dan komponen masyarakat di Kota                                                                                                    |  |  |  |  |  |
|                          | 2. Melaksanakan operasional P4GN sesuai bidang tugas dan kewenangannya.<br>3. Mengkoordinasikan pencegahan dan pemberantasan penyalahgunaan dan<br>peredaran gelap narkotika, psikotropika, prekursor dan bahan adiktif lainnya<br>(narkoha)                                                                     | Kediri melaksanakan pencegahan, pemberdayaan masyarakat, penjangkauan dan<br>pendampingan, pemberantasan serta didukung tata kelola pemerintah yang<br>akuntabel dalam rangka P4GN.                                                                                  |  |  |  |  |  |
|                          | 4. Memonitor dan mengendalikan pelaksanaan kebijakan nasional P4GN.<br>Monumeum Izeneten nolaikoanaan kahijakan norjinnal PARM dan disarahkan konoria                                                                                                    |                                                                                                    |  |  |  |  |  |

Gambar 4. Halaman Utama

# Halaman Data Pengguna

Halaman data pengguna merupakan halaman yang berisikan data pengguna narkoba yang ada di BNN Kota Kediri. Pada halaman data pengguna terdapat informasi tentang identitas pengguna. Gambar 5 menunjukkan bahwa halaman data pengguna menginformasikan tentang identitas pengguna narkoba. Untuk melihat informasi secara detail dapat dilakukan scroll ke samping dan ke bawah. Terdapat fungsi edit, hapus dan detail pada data pengguna.

|                          | + Territoin Data        |                  |                   |                  |                                                                                                    |                |                    |              |               |                        |                            |               |                      |              |              |          |
|--------------------------|-------------------------|------------------|-------------------|------------------|----------------------------------------------------------------------------------------------------|----------------|--------------------|--------------|---------------|------------------------|----------------------------|---------------|----------------------|--------------|--------------|----------|
|                          | <b>IEData Perspaina</b> |                  |                   |                  |                                                                                                    |                |                    |              |               |                        |                            |               |                      |              |              | $\vee$ 0 |
| 10<br>. records per page |                         |                  |                   |                  |                                                                                                    |                |                    |              |               | Search:                |                            |               |                      |              |              |          |
| No.                      | <b>No.KTP/SIM</b>       | Nama<br>Lengkap  | Nama<br>Panggilan | Jenis<br>Kelamin | Alamat Rumah<br>Klien                                                                                    | Trnpt<br>Lahir | Tgl<br>Late        | <b>Agama</b> | Pekeriaan     | Pendidikan<br>Terakhir | Telp/HP<br>Pengguna        | Keterangan    | Narea<br>listri/Suan | Nama<br>Ayah | Nama<br>its: | Tel      |
|                          | 1637651747              | diandra          | dian              | LAKI-<br>LAKI    | kadın RTS RW6<br>Kelurahan tunik<br>Kecamatan gurah<br>KotafKabupaten<br>Kediri                          | Kedin          | 1992-<br>$08 - 30$ | Kristen      | Mahasiywa     | SMA                    | 085655771222<br>,,,,,,,,,, |               |                      | subarto      | manda DRF    |          |
|                          | 2345616727622           | agus<br>curwanto | agos              | LAKI-<br>LAKE    | ngarcul RT.5 RW2 nganjuk<br>Kelurahan tanjung<br>anom<br>Kecamatan tanjung<br>anom Kabupaten<br>noariuk. |                | 1992-<br>02-05     | Islam        | Mahasiswa SMA |                        | 082231444555               | <b>Bandar</b> | ecky                 | darto        | k(m)         | cer      |
|                          | 138473298               | dydo.<br>tisna   | didot             | LAKI-<br>LAKE    | kediti RT: RW:<br>Kelurahan<br>Kacamatan: Kota<br>Kediri                                                 | Kedin          | $1995 -$<br>11-01  | Hodu         | Mahasiswa SMA |                        | 0875554433222              |               |                      |              | nvani        | 02C<br>۸ |

Gambar 5. Halaman Data Pengguna

# Halaman Form Data Pengguna

Halaman form data pengguna merupakan tambah data identitas pengguna narkoba. Semua data identitas pada form harus di isi secara lengkap. Pada form data pengguna terdapat beberapa tahapan form yang berguna untuk mengisi data identitas pengguna. Gambar 6 menunjukkan bahwa halaman form data identitas pengguna menginformasikan tentang data diri pengguna. Informasi data identitas harus di isi secara detail. Terdapat tiga tahapan dalam pengisian data identitas diri pengguna.

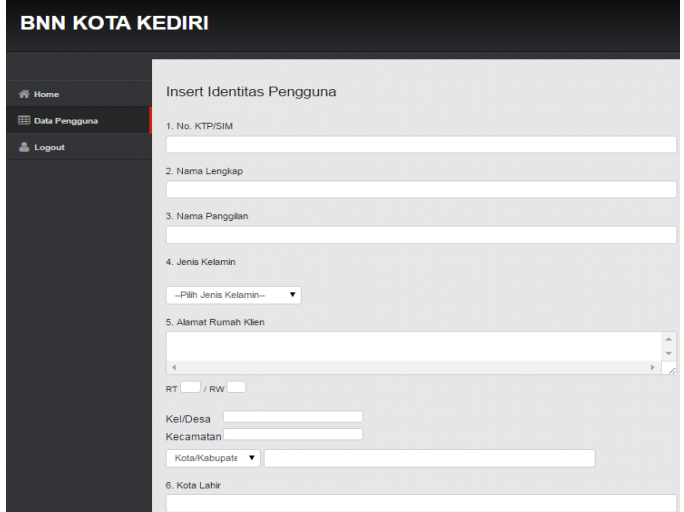

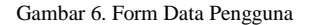

#### *B. Pengujian Sistem Informasi*

# *1)* Pengujian Login

Gambar 7 menunjukkan halaman login yang digunakan oleh user untuk melakukan login agar dapat masuk ke dalam sistem. User memasukkan username dan password dengan benar untuk dapat masuk dalam sistem. Bila user masuk dengan username atau password yang tidak benar maka akan muncul pemberitahuan bahwa username atau password salah dan akan kembali pada halaman login. Namun bila username dan password benar maka akan masuk pada menu home atau tampilan awal dari sistem informasi ini.

|          | <b>AMAROTIN</b>                 |
|----------|---------------------------------|
|          |                                 |
|          | Masukkan Username dan Password. |
|          | admin                           |
|          |                                 |
|          |                                 |
| $\theta$ |                                 |
|          | Login                           |
|          |                                 |

Gambar 7. Pengujian Login

#### *2)* Pengujian Home

Tampilan yang akan muncul setelah dilakukan login adalah menu home atau tampilan awal dari sistem. Pada menu home hanya menyajikan informasi tentang visi dan misi yang dimiliki oleh BNN Pusat maupun BNN Kota Kediri. Dalam menu ini tidak ada fitur apapun yang disediakan, hanya dapat melihat visi dan misi.

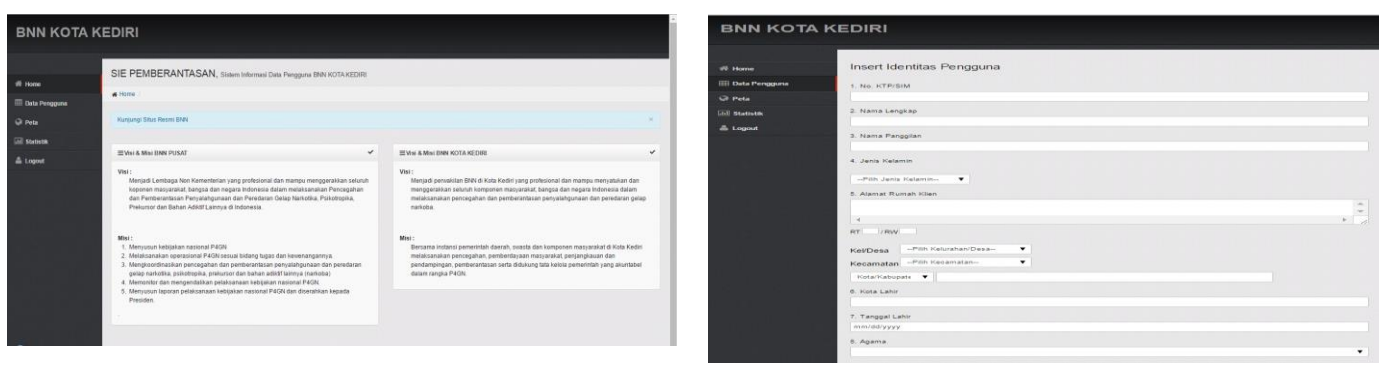

Gambar 8. Pengujian Home

# *3)* Pengujian Data Pengguna

Menu selanjutnya yang ada dalam sistem adalah menu data pengguna. User dapat melihat semua data pengguna narkoba yang ada di Kota Kediri. Pada menu data pengguna terdapat tabel yang berisi informasi tentang data diri pengguna narkoba. Gambar 9 menunjukkan sebagian tentang informasi data diri dari pengguna narkoba. Dalam penyajian data diri pengguna narkoba per halaman dapat diatur sesuai dengan keinginan user. Dalam menu data pengguna terdapa bebrapa fitur yang dapat dilakukan oleh user. Pada data pengguna narkoba user tidak hanya melihat data diri pengguna narkoba. User dalam melakukan tambah data pengguna narkoba dengan memilih tambah data.

| <b>BNN KOTA KEDIRI</b>    |                                                                       |   |
|---------------------------|-----------------------------------------------------------------------|---|
| ## Home                   | Insert Identitas Pengguna                                             |   |
| <b>IIII</b> Data Perspons | 5. No. KTP/SIM                                                        |   |
| C Peta                    |                                                                       |   |
| <b>Gill Newtonek</b>      | 2. Nama Lengkap                                                       |   |
| & Logout                  | 3. Nama Panggitan                                                     |   |
|                           | 4. Jenis Kelamin                                                      |   |
|                           | -Pilh Jenis Kelamin-<br>۰                                             |   |
|                           | 5. Alamat Rumah Klien                                                 |   |
|                           |                                                                       |   |
|                           | $\sim$<br><b>IZ BWV</b><br>RT                                         |   |
|                           | -Pilh Kelurahan/Desa-<br>Kel/Desa<br>Kecamatan -Pilih Kecamatan-<br>۰ |   |
|                           | Kota/Kabupate .                                                       |   |
|                           | 6. Kota Lahir                                                         |   |
|                           | 7. Tanggal Lahir                                                      |   |
|                           | mm/dd/yyyy.                                                           |   |
|                           | 8. Agama                                                              |   |
|                           |                                                                       | ٠ |

Gambar 9. Pengujian Data Pengguna

# *4)* Pengujian Tambah Data Pengguna

Fitur yang dapat dilakukan dalam sistem adalah tambah data pengguna. User dapat menambahkan data pengguna narkoba yang ada di Kota Kediri. Pada form data pengguna semua form harus diisi sesuai dengan identitas pengguna dengan lengkap.

Gambar 10 menunjukkan sebagian form tentang informasi data diri dari pengguna narkoba. Pada form data diri pengguna narkoba harus diisi informasi data diri tentang pengguna secara lengkap. Setelah mengisi data diri pengguna secara lengkap kemudian akan masuk pada data selanjutnya yaitu mengisi data riwayat pemakaian narkoba.

# *5)* Pengujian Detail Pengguna

Fitur selanjutnya yang ada dalam sistem adalah detail data pengguna. User dapat melihat detail data pengguna narkoba. Pada detail data pengguna berisi tentang data diri lengkap dari pengguna narkoba.

Gambar 10. Pengujian Tambah Data Pengguna

Gambar 11 menunjukkan detail data pengguna narkoba. Semua data diri pengguna narkoba dapat dilihat secara lengkap dalam fitur detail data pengguna narkoba. Pada detail data pengguna juga dapat dilakukan proses cetak yang akan di export ke dalam file pdf terlebih dahulu kemudian data diri pengguna narkoba bisa di cetak. Dalam melakukan proses cetak masukkan tanggal cetak detail data pengguna.

| <b>BNN KOTA KEDIRI</b> |                                   |                                                                                       |  |  |  |  |  |  |
|------------------------|-----------------------------------|---------------------------------------------------------------------------------------|--|--|--|--|--|--|
| <b>W</b> Home          | E Detail Pengguna                 |                                                                                       |  |  |  |  |  |  |
| Clata Pengguna         | <b>AJDENTITAS PENGGUNA</b>        |                                                                                       |  |  |  |  |  |  |
| <b>GE Pata</b>         |                                   |                                                                                       |  |  |  |  |  |  |
|                        | 1. No. KTP/SIM                    | 009988776655443                                                                       |  |  |  |  |  |  |
| 3tatistik              | 2. Nama Lengkap                   | Bagas Nusantara                                                                       |  |  |  |  |  |  |
| & Logost               | 3. Nama Panggilan                 | Bagas                                                                                 |  |  |  |  |  |  |
|                        | 4. Jenis Kelamin                  | Laki-laki                                                                             |  |  |  |  |  |  |
|                        | 5. Alamat Rumah Klen              | JLPermata Permai no.01 RT:09 RW:10 Kelurahan:Burengan Kecamatan:Pesantren Kota Kediri |  |  |  |  |  |  |
|                        | 6. Tempat Lahir                   | Kediri                                                                                |  |  |  |  |  |  |
|                        | 7. Tanggal Lahir                  | 1992-01-07                                                                            |  |  |  |  |  |  |
|                        | 8. Agama                          | <b>Islam</b>                                                                          |  |  |  |  |  |  |
|                        | 9. Pekeriaan                      | Mahasiswa                                                                             |  |  |  |  |  |  |
|                        | 10. Pendidikan Terakhir           | PERGURUAN_TINGGI                                                                      |  |  |  |  |  |  |
|                        | 11. Telp / HP Pengguna            | 089999999111                                                                          |  |  |  |  |  |  |
|                        | 12. Status                        | Pengedar                                                                              |  |  |  |  |  |  |
|                        | 13. Nama Suami / Istri            | Firney                                                                                |  |  |  |  |  |  |
|                        | 14. Nama Ayah                     | Bagus                                                                                 |  |  |  |  |  |  |
|                        | 15. Nama Ibu                      | Siti                                                                                  |  |  |  |  |  |  |
|                        | 16. Telp / HP Ortu                | 089777666111                                                                          |  |  |  |  |  |  |
|                        | 17. Alamat Ortu                   | JLMawar no.35 RT:02 RW:03 Kelurahan Sedih Kecamatan Menangis Kabupaten Kediri         |  |  |  |  |  |  |
|                        | <b>B.RIWAYAT PEMAKAIAN</b>        |                                                                                       |  |  |  |  |  |  |
|                        | 1. Jenis Narkotika Yang Dipakai   | Sabu-sabu                                                                             |  |  |  |  |  |  |
|                        | 2. Kapan Mulai Pakai Narkotika    | 05-07-2005                                                                            |  |  |  |  |  |  |
|                        | 3. Kapan Terakhir Pakai Narkotika | 27-07-2016                                                                            |  |  |  |  |  |  |
|                        | 4. Cara Pakai Narkotka            | Hisap                                                                                 |  |  |  |  |  |  |
|                        | <b>C.RIWAYAT REHABILITA SI</b>    |                                                                                       |  |  |  |  |  |  |
|                        | 1. Dernah Dehahiltasi             | DEDIGH                                                                                |  |  |  |  |  |  |

Gambar 11. Pengujian Detail Pengguna

#### *6)* Pengujian Peta

Gambar 12 menggambarkan titik rawan bahaya narkoba di kota kediri yang mana data tersebut diambil dari database data pengguna dan database kecamatan, dengan demikian admin bisa mengetahui kecamatan mana yang rawan dengan bahaya Narkoba.

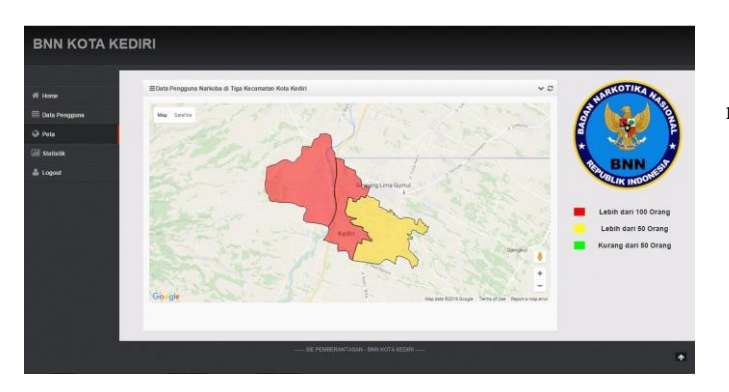

Gambar 12. Pengujian Peta

*7)* Pengujian Statistik

Gambar 13 menunjukkan jumlah pengguna Narkoba di kota kediri berdasarkan bulan mulai bulan januari hingga bulan desember di tahun yang sudah ditentukan yang mana data tersebut diambil dari database data pengguna.

# **BNN KOTA KEDIRI**

Gambar 13. Pengujian Statistik

# V. KESIMPULAN

Dari implementasi dan pembahasan yang sudah dilakukan, maka dapat diambil beberapa kesimpulan sebagai berikut :

- 1. Telah terwujudnya sistem informasi yang bisa membantu dalam pihak BNN dalam mengelola data identitas diri pengguna narkoba.
- 2. Sistem dapat melakukan proses input data pengguna narkoba, proses cetak dan export dalam bentuk pdf, menampilkan data statistik pengguna narkoba berdasarkan tahun dan kecamatan, menampilkan jumlah pengguna narkoba berdasarkan kecamatan dalam bentuk peta.

# **REFERENSI**

- [1] Date, C.J. 2004. Pengenalan Sistem Basis Data Jilid 1.Jakarta: Gramedia.
- [2] Handok. 1994. Manajemen Personalia dan Sumber Daya Manusia. Yogyakarta: BPFE.
- [3] Jogiyanto HM. 1999. Analisis Dan Desain Sistem Informasi Pendekatan Terstruktur Teori Dan Aplikasi Basis Data. Yogyakarta: Andi.
- [4] Pressman, Roger S. 2002. Rekayasa Perangkat Lunak Buku 1. Yogyakarta: Andi.
- [5] Nash, John F. 2000. Sistem Informasi dan Komunikasi Buku 1. Yogyakarta: Andi.